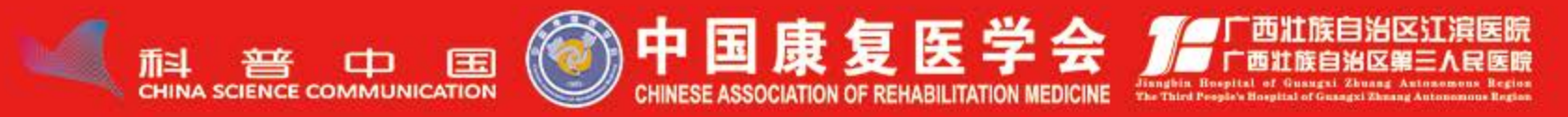

# 喜迎二十大 科著向朱桌 2022全国科普日康复联合行动暨<br>中国康复医学会科普年会

2022年9月16日 广西南宁

主办单位:中国康复医学会<br>承办单位:中国康复医学会科学普及工作变员会 广西壮族自治区江滨医院

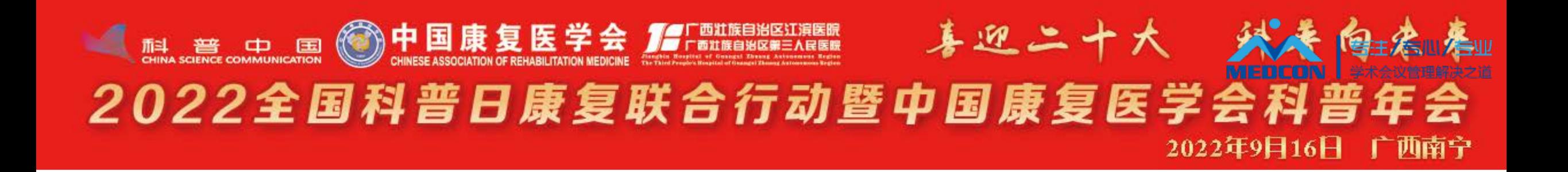

## **中国康复专家录课操作说明-Windows**

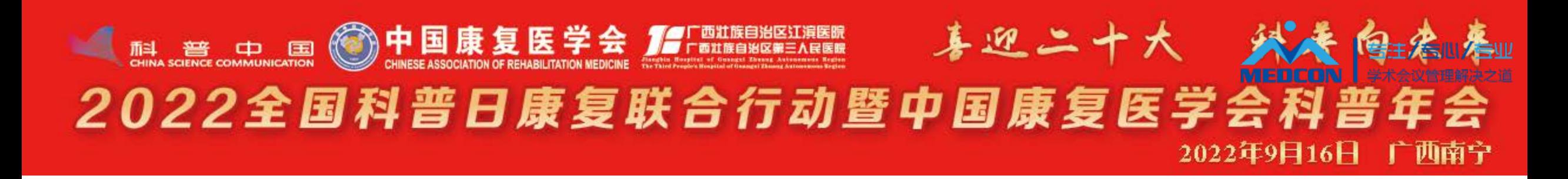

### **录课软件下载**

### 请根据您的电脑系统,点击下面文字下载对应的录

课客户端并安装:

<https://www.sciconf.cn/cn/download-center/512>

注:Windows客户端下载

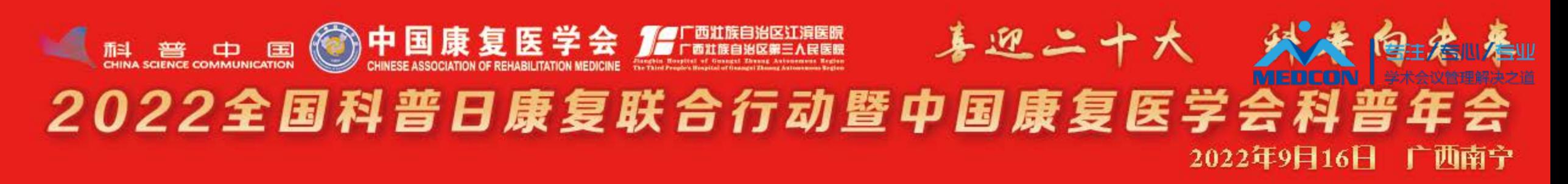

### **下载后解压安装**

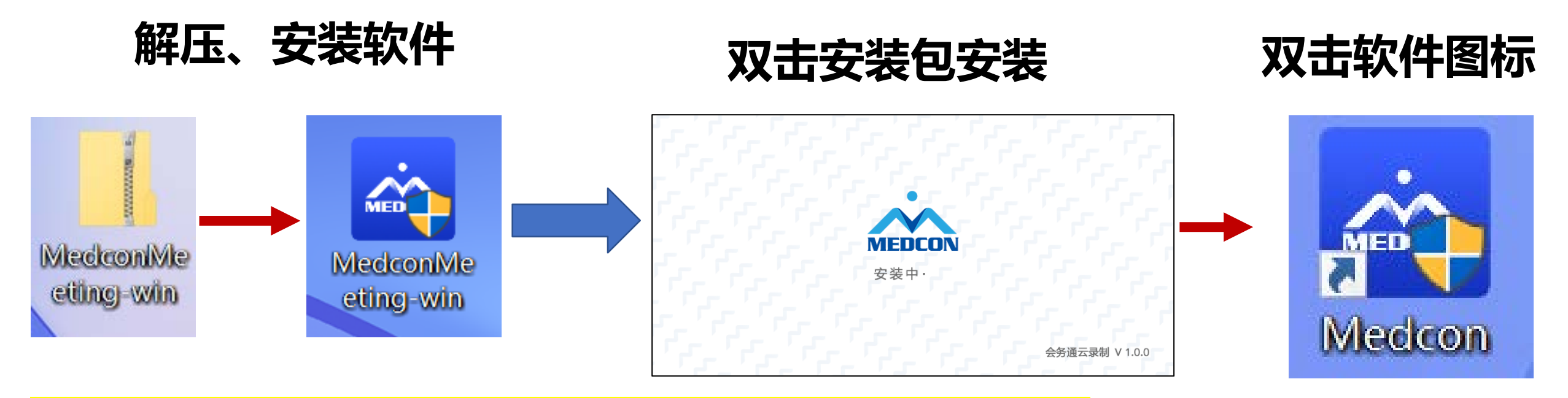

**温馨提示:关闭 360杀毒软件,双击安装包进行安装**

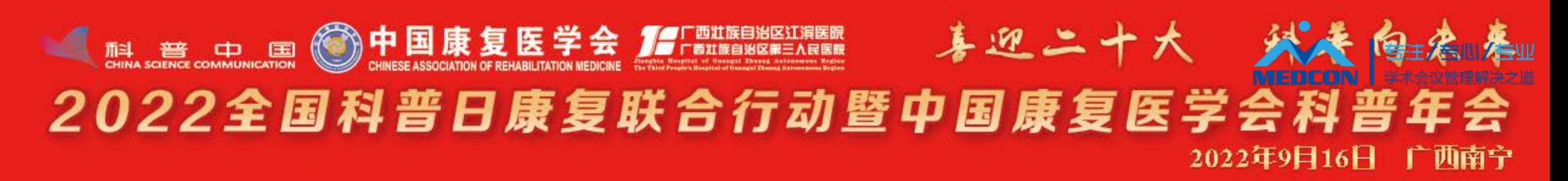

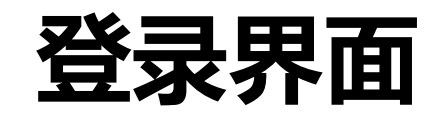

点击登录。

- > 打开软件后弹出登录界面;
- > 输入录课房间编号: <mark>(任选其一即可)</mark>

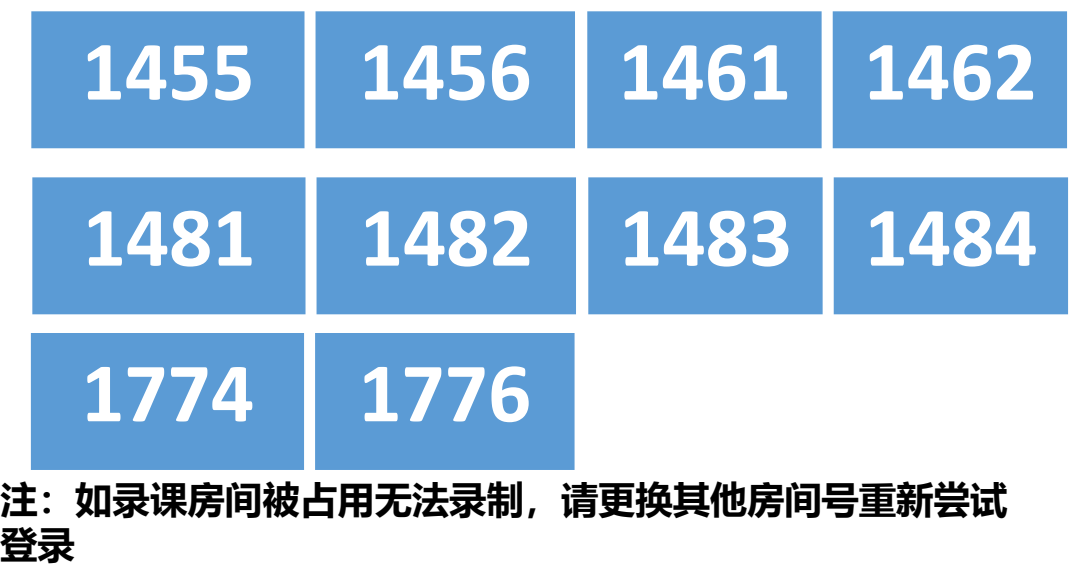

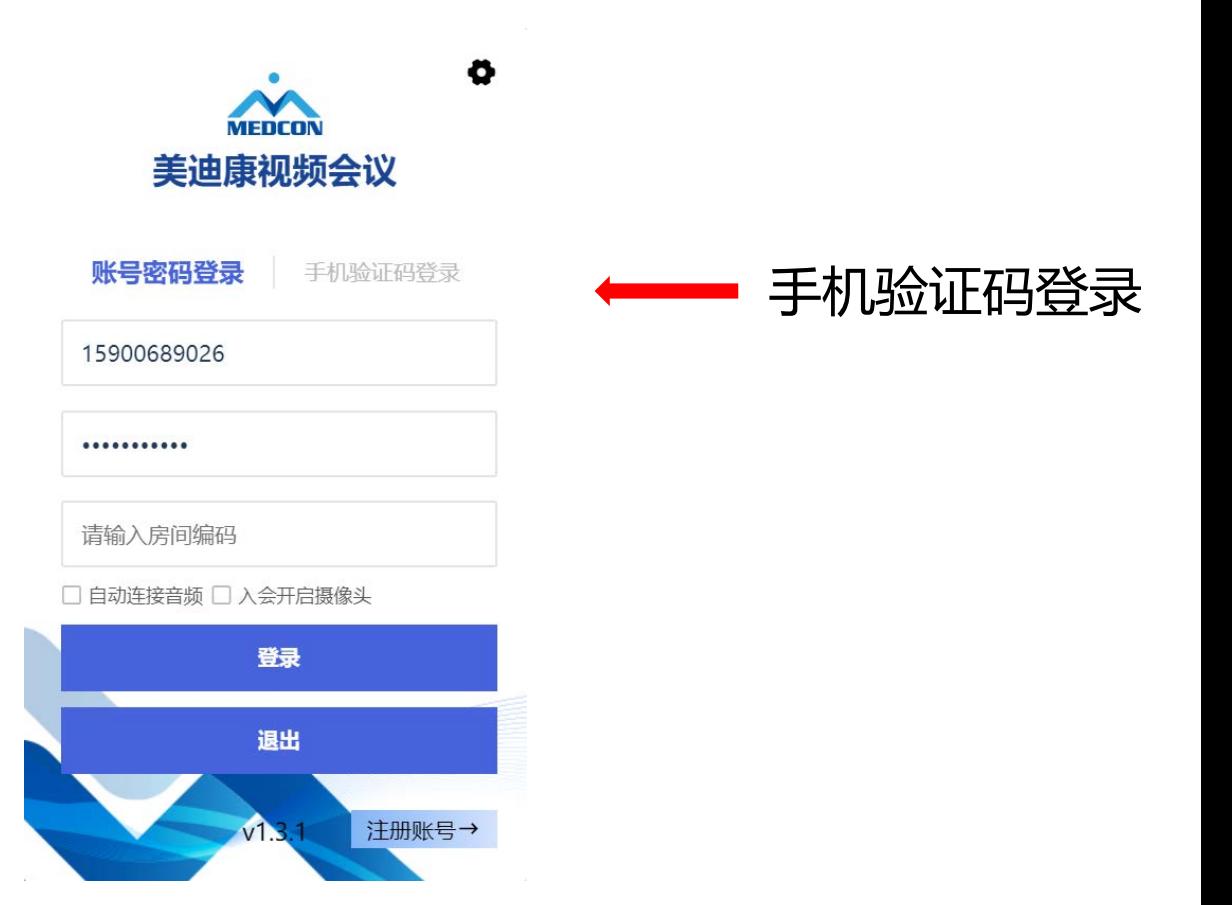

**The Community of the Community of the Community of the Community of the Community** 

шы

#### 喜迎二十大 武養 **The South Design Design Design Design Design Design Design Design Design Design Design Design Design Design Design Design Design Design Design Design Design Design Design Design Design Design Design Design Design Design** 2022全国科普日康复联合行动暨中国康复医学会科普年会 2022年9日16日

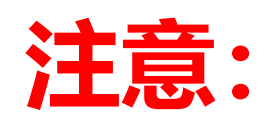

### 如系统提示"登录失败,有老师正在录制, 请稍后重试" ,说明有专家正在使用当前房间 录课,请您更换其他房间号重新尝试登录。或 稍候片刻等当前专家录制完成后再登录开始您 的录课。

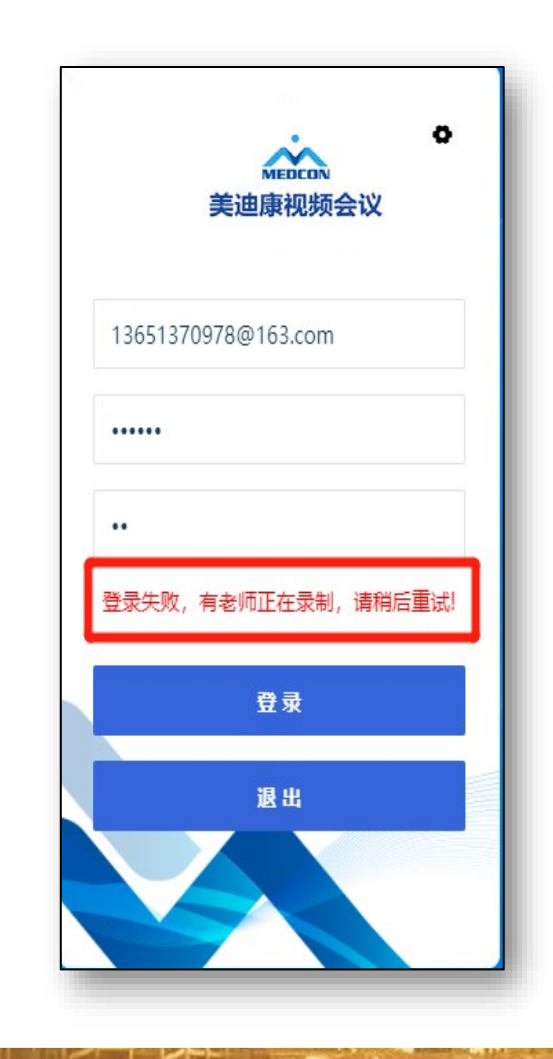

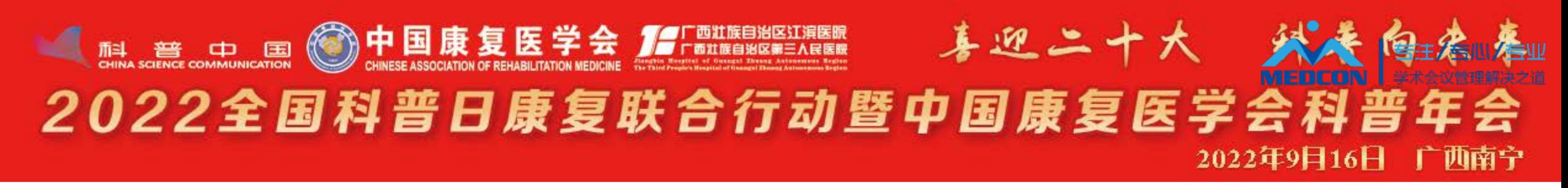

### **登录后点击您的头像右下角"…"并"设为主讲",系统默认显示您姓名及单位**

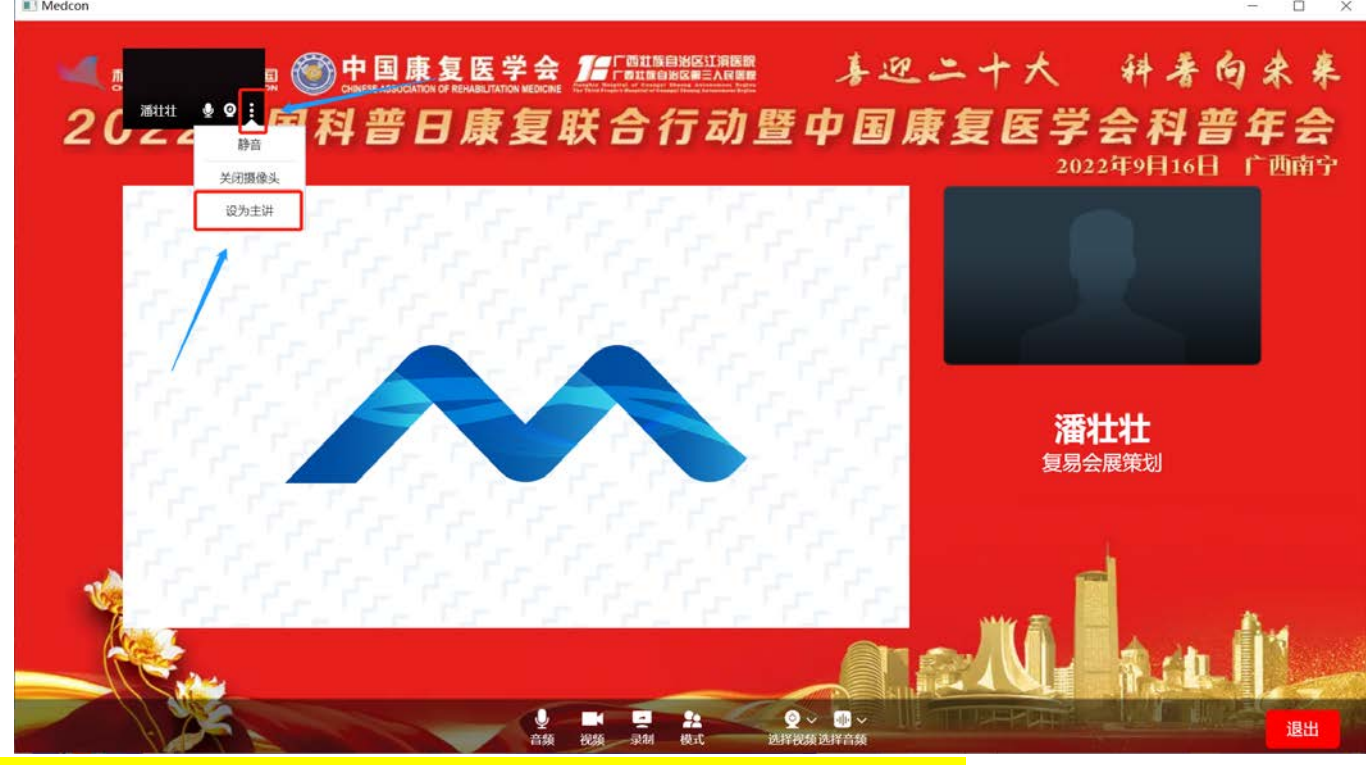

<mark>注: 请先确认名字单位是否有误, 视频录制结束后无法修改, 如有误, 请登录: <https://14251.sciconf.cn/cn/user/info/14251></mark>

#### 至个人中心修改。

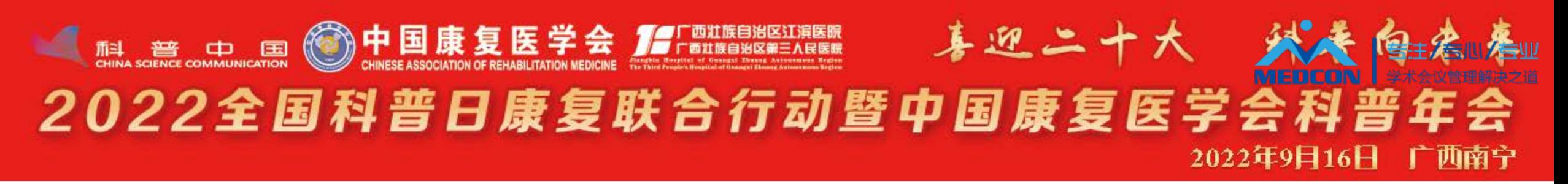

同

#### **确认保持语音和视频打开,在点击录制即可**

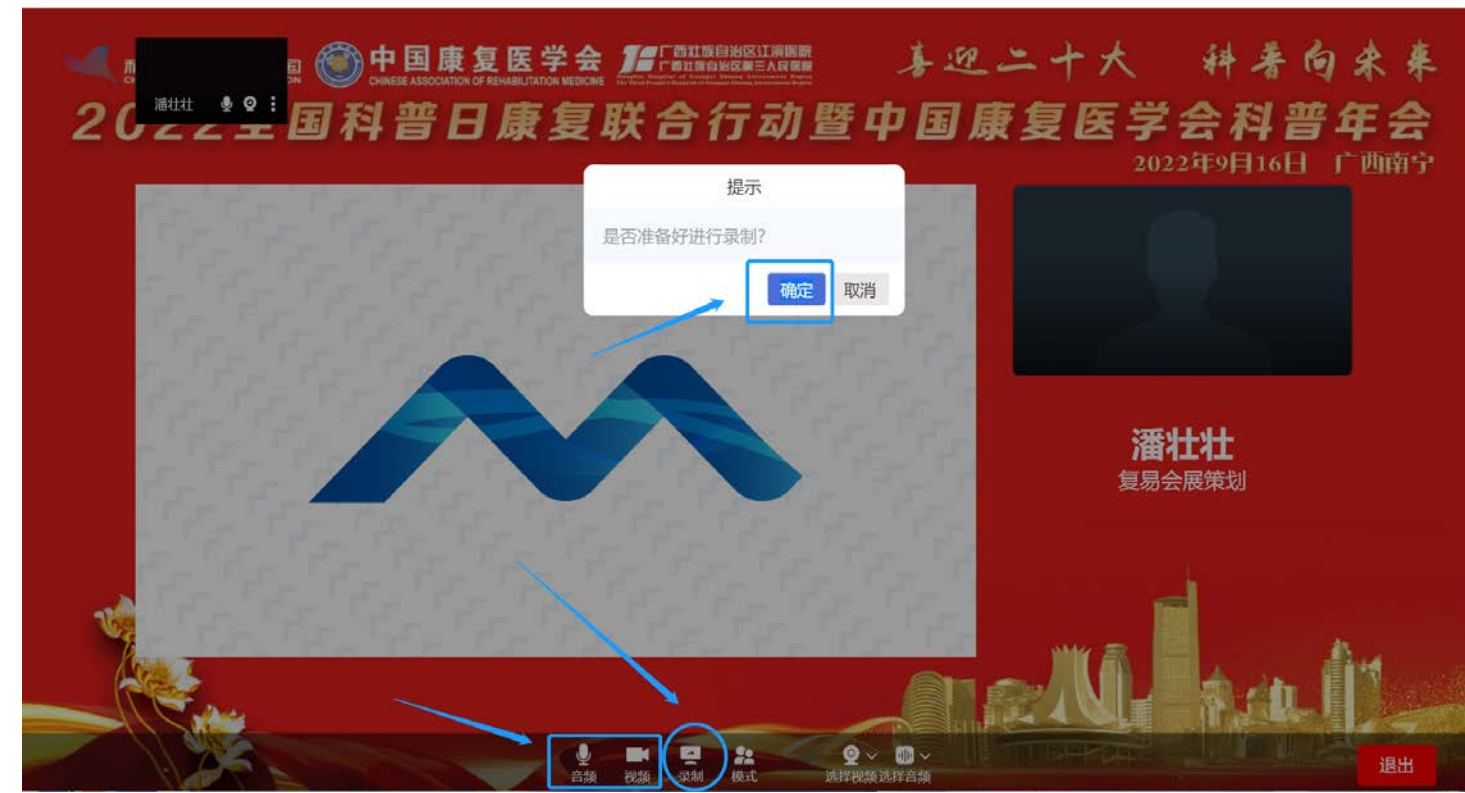

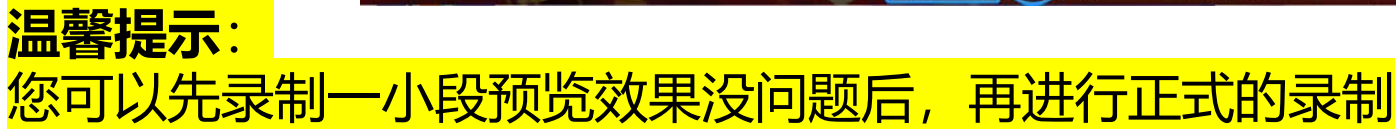

#### 喜迎二十大 乡 **The age of the original of the original of the original of the original of the original of the original of the original of the original of the original of the original of the original of the original of the original of t** 2022全国科普日康复联合行动暨中国康复医学会科普 2022年9日16日

**点击"录制"并确认后,打开幻灯 片并全屏播放即可开始讲课; 完成后点击"结束"并"退出"会 议室即可。**

**注:**

**此时您桌面所有操作都会被记录在视频中。建议 您提前打开PPT。**

**屏幕上方计时显示您已进行的讲课时长,请 严格把控您的讲课时间,不要超时!**

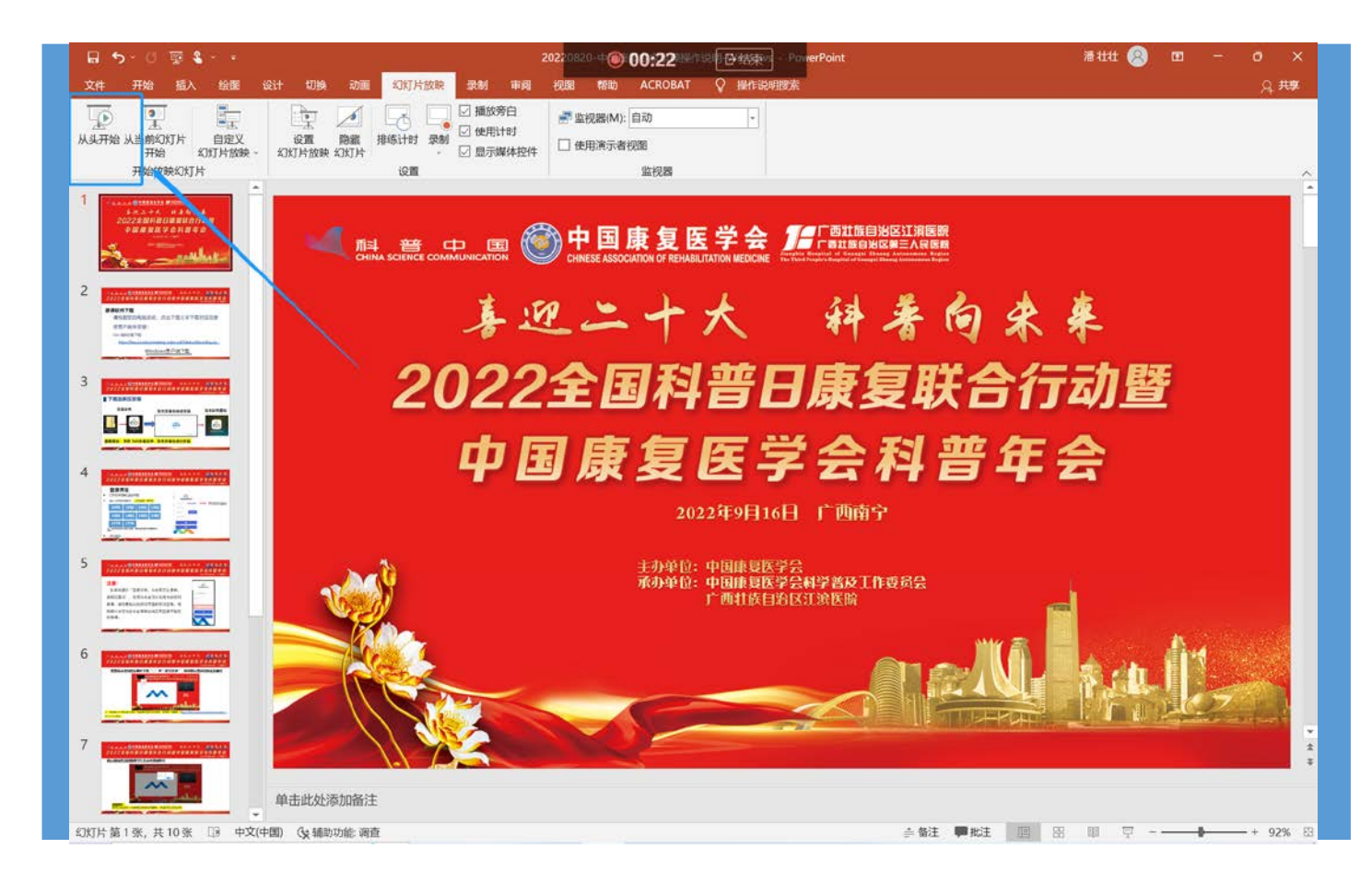

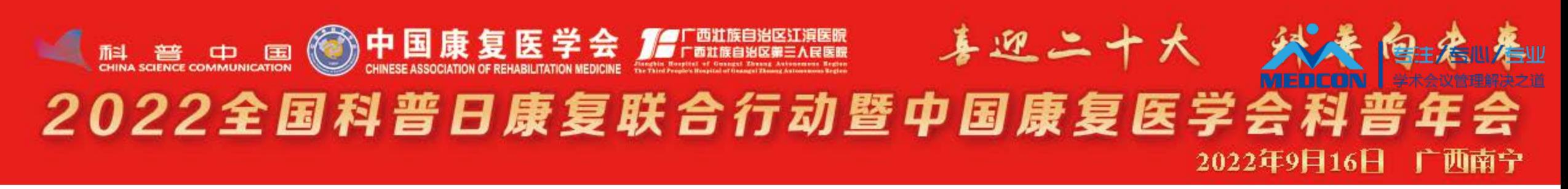

#### **录制结束后自动跳转到个人中心,网址:[https://mm.scimeeting.cn/cn/meeting-](https://mm.scimeeting.cn/cn/meeting-lives/meeting-record-video-list/14251)**

#### **lives/meeting-record-video-list/14251**

### **1. 点击"预览下载"按钮, 可查看或下载已录制的视频,如不满意可重复录制。**

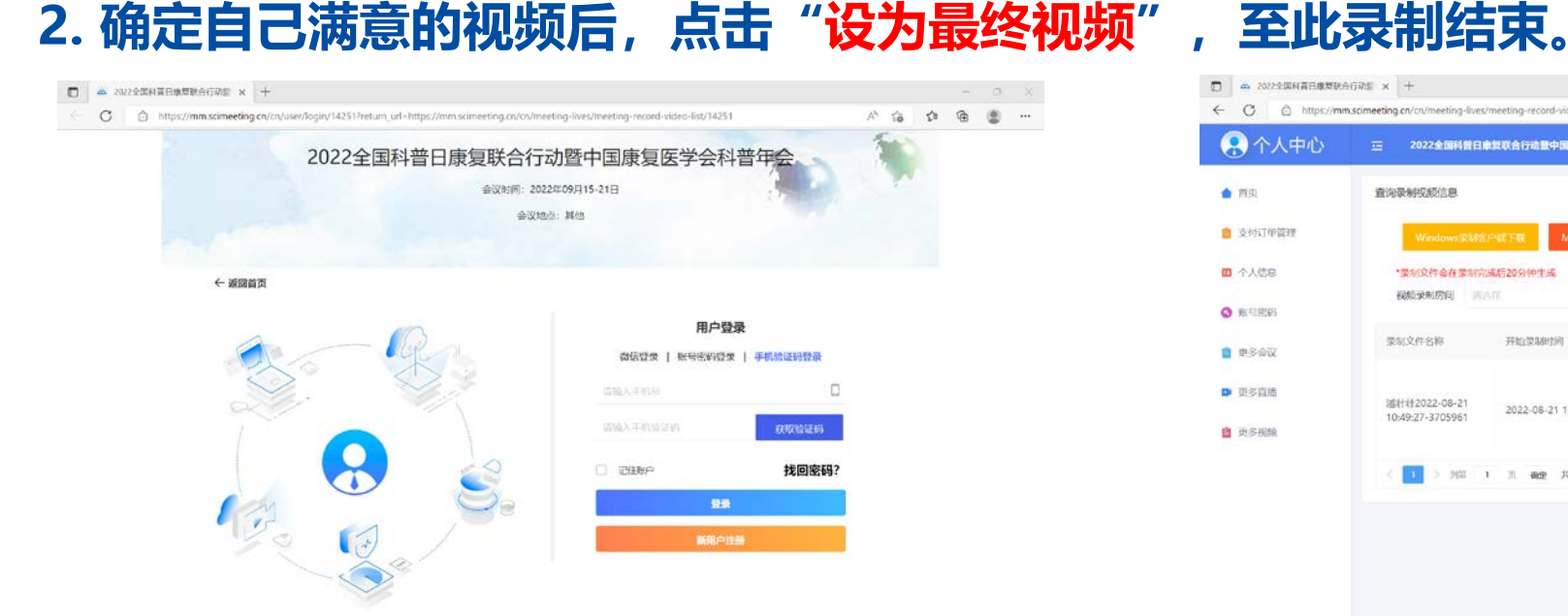

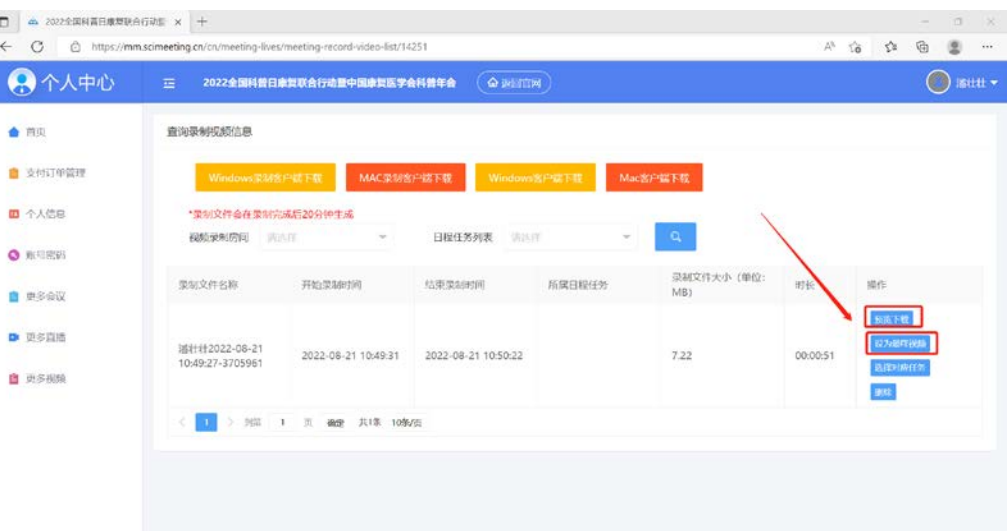

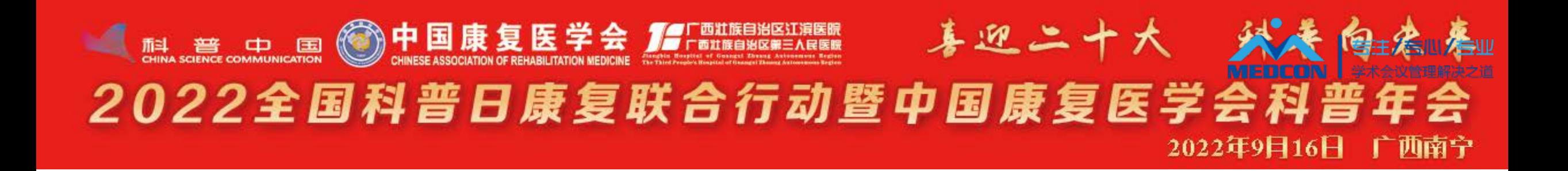

# **中国康复专家录课操作说明-Mac**

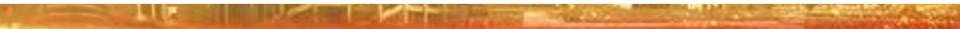

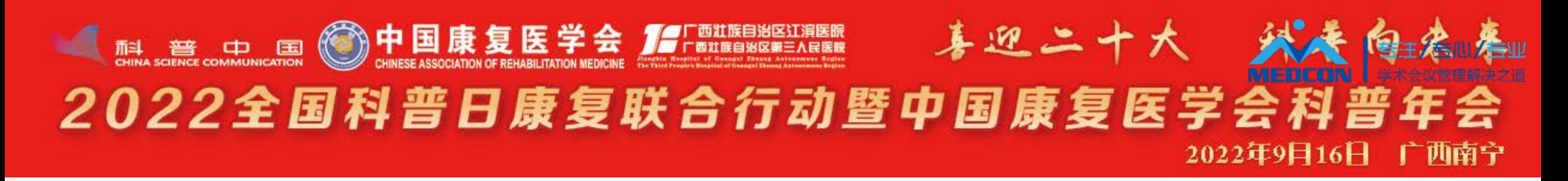

### **录课软件下载**

### 请根据您的电脑系统,点击下面文字下载对应的录课

客户端并安装:

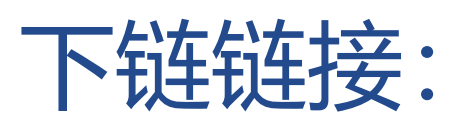

<https://www.sciconf.cn/cn/download-center/512>

### Mac客户端下载

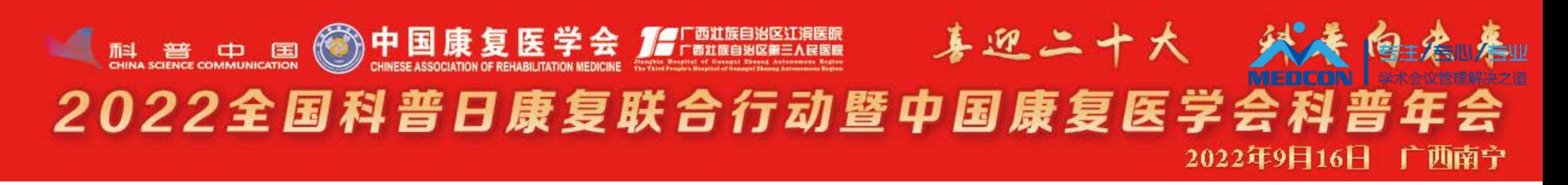

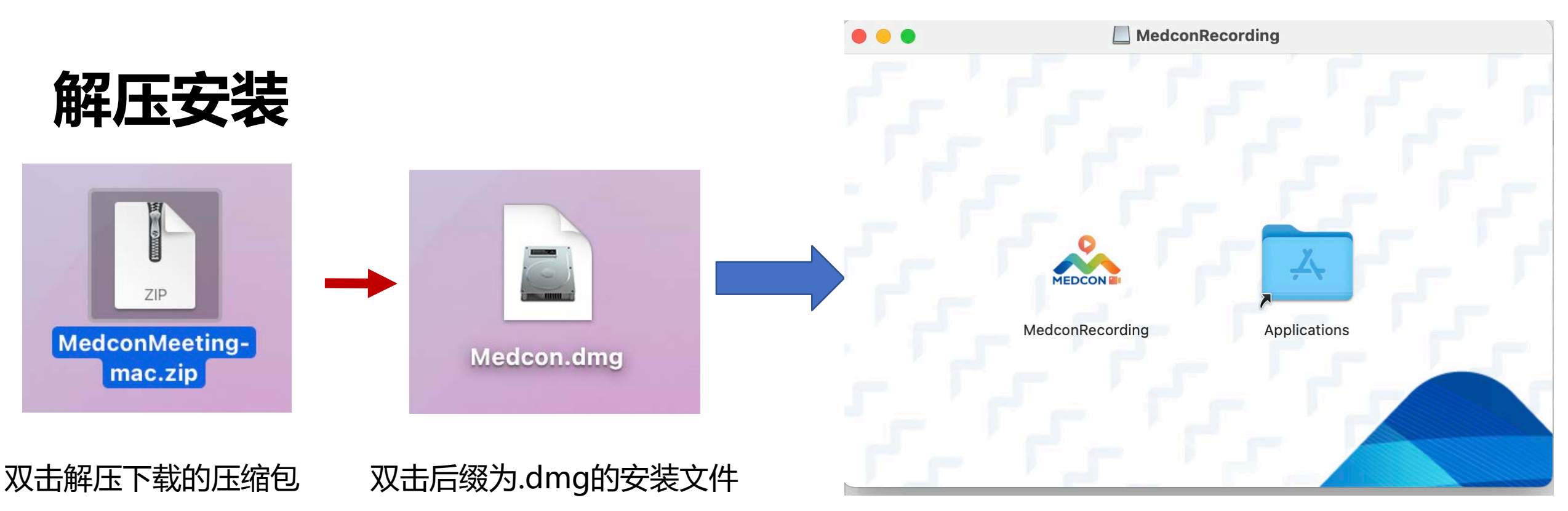

#### 拖动Medcon.app拖到Applications里

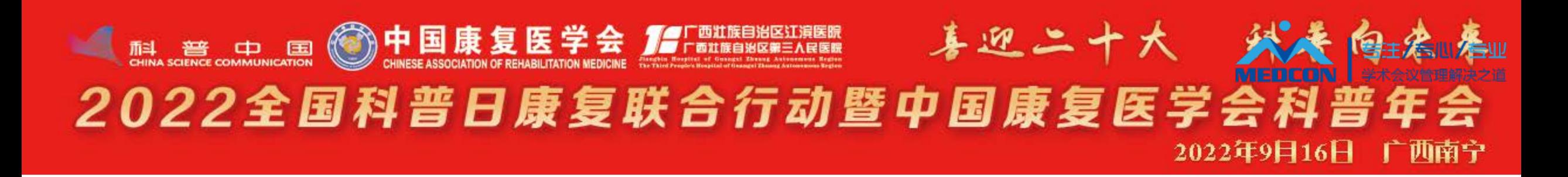

### **软件安装**

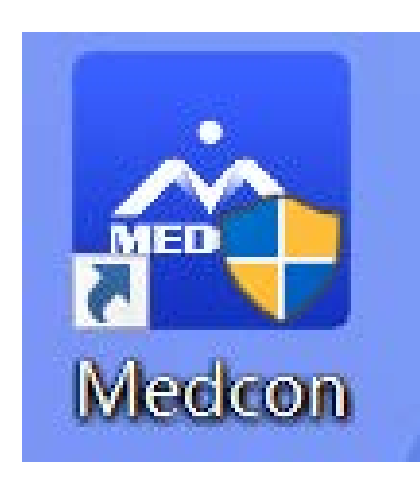

### 双击软件图标<br>———————————————————————点击打开

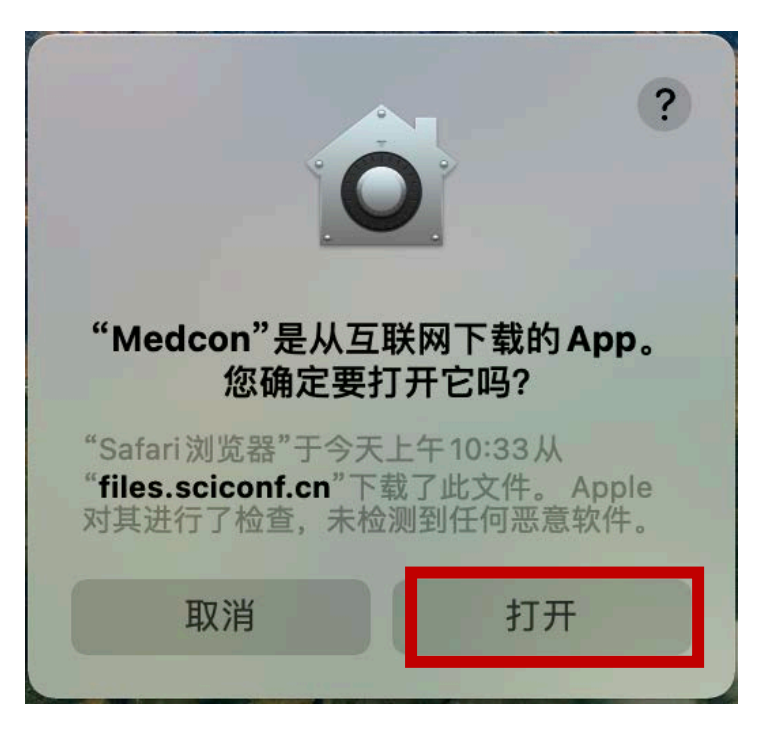

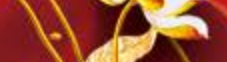

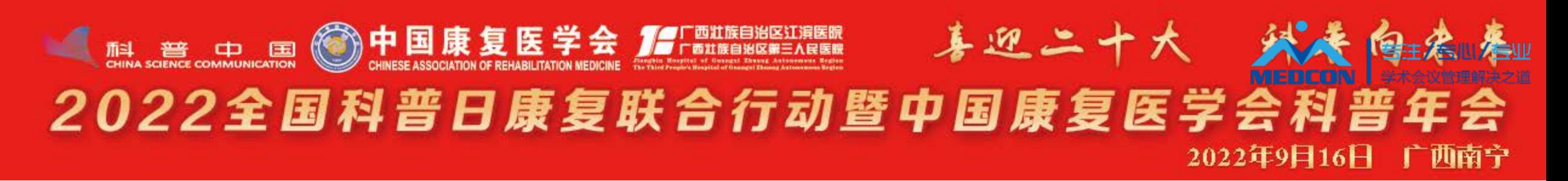

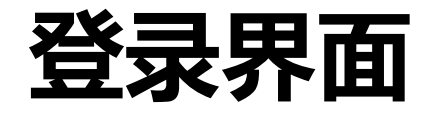

点击登录。

- > 打开软件后弹出登录界面;
- **▷ 输入录课房间编号: <mark>(任选其一即可)</mark> 注:如录课房间被占用无法录制,请更换其他房间号重新尝试登录 1455 1456 1461 1462 1481 1482 1483 1484 1774 1776**

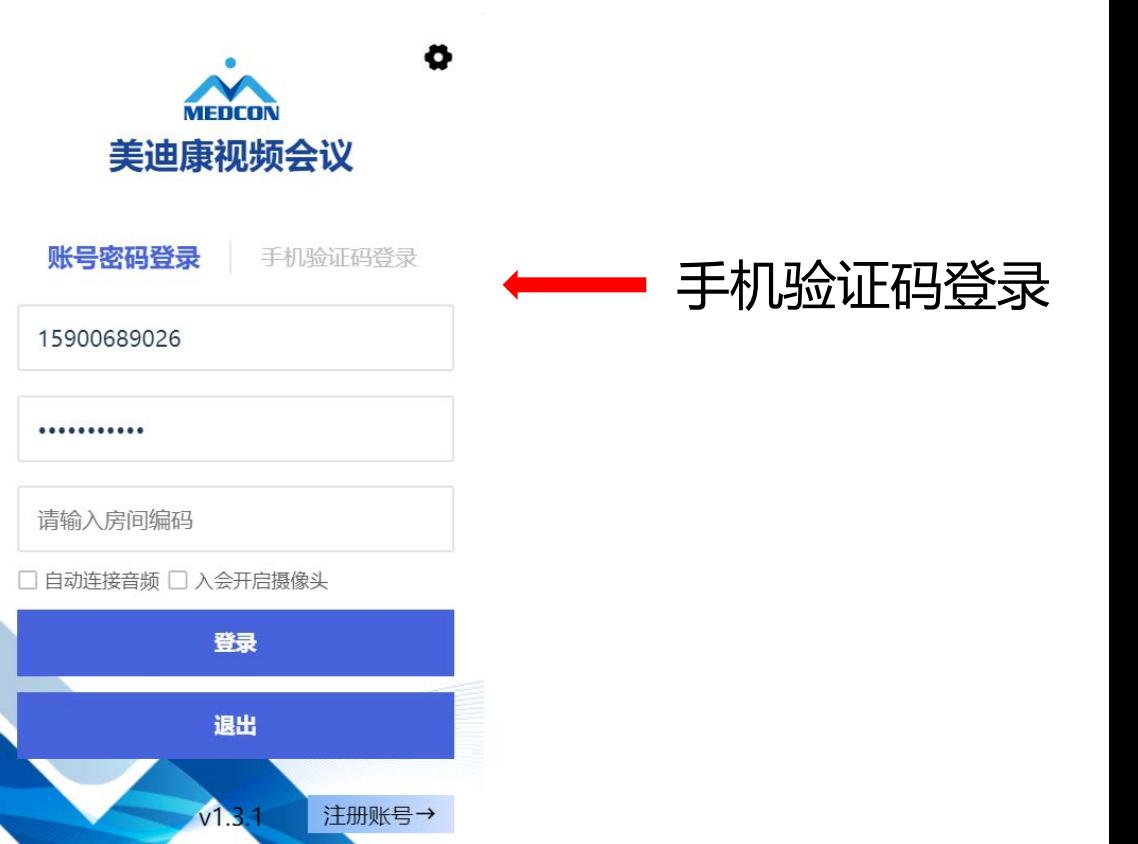

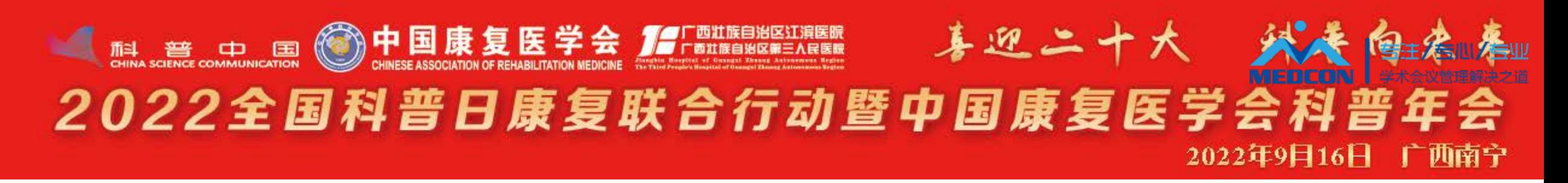

### **授权软件访问摄像头和麦克风**

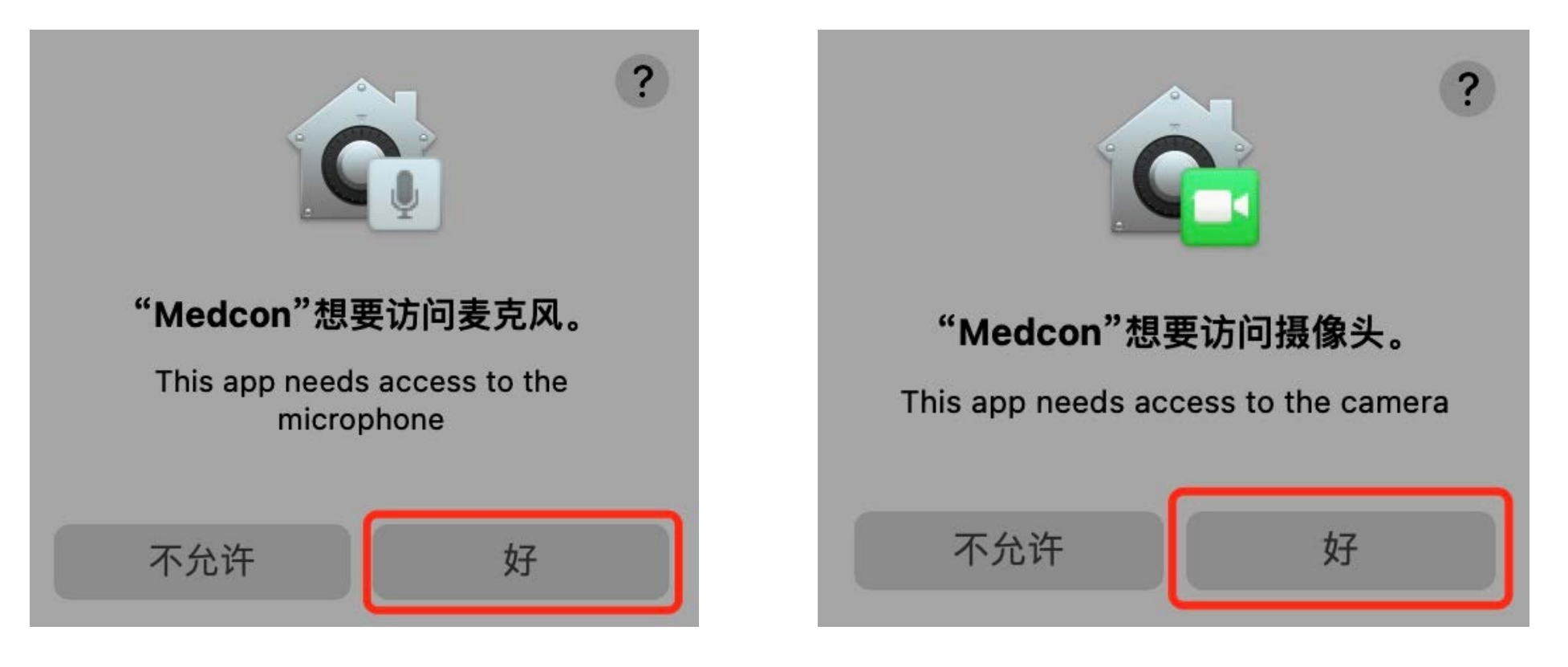

#### 手迎二十大 外長 **THE RESERVE CONTINUEST ON THE RESERVED OF RELATION OF REMARILITATION MEDICINE CONTINUES.** 2022全国科普日康复联合行动暨中国康复医学会科普年会 2022年9月16日 一边南宁

### 系统偏好设置——安全性与隐私

### 3 输入您的电脑**开机密码**解锁

**MARK AND A COMPANY OF BUILDING** 

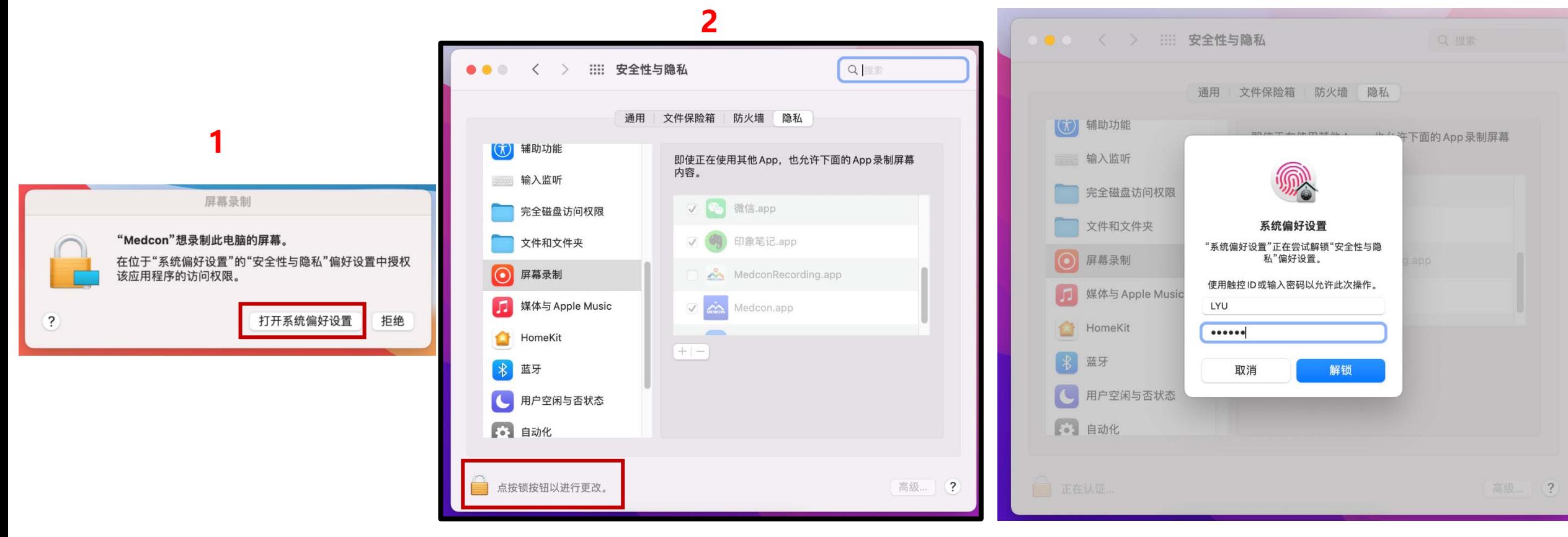

#### 喜迎二十大 乡 THE RESIDENCE COMMUNICATION (CO) **中国康复医学会 Server De Liter**e State of the Research of Research Communication 2022全国科普日康复联合行动暨中国康复医学会科普年会 2022年9月16日 广西南宁

### **系统偏好设置—安全性与隐私**

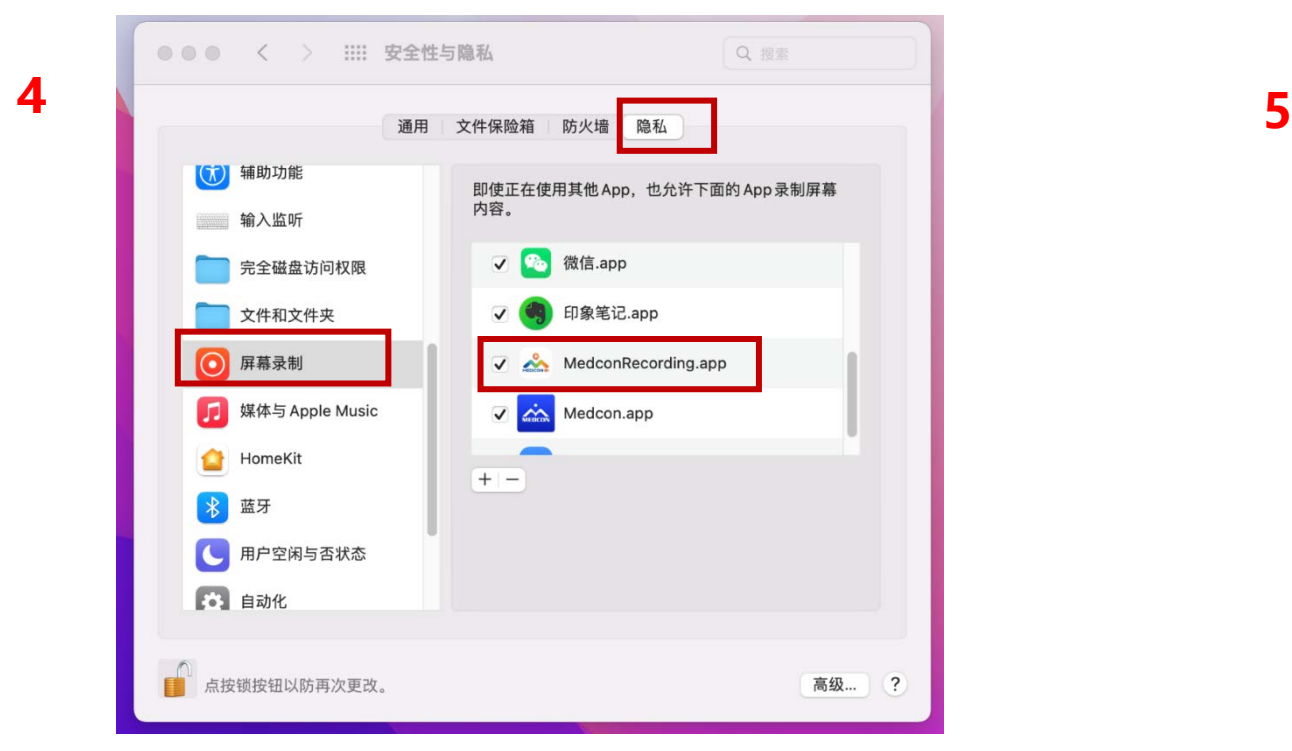

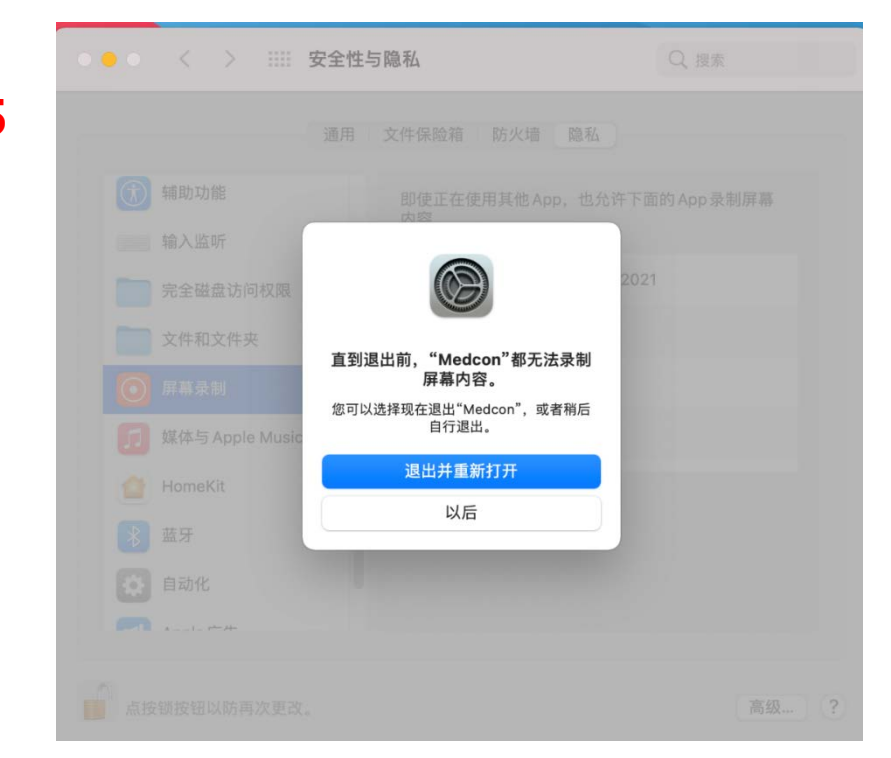

#### 隐私栏目中将**屏幕录制**选项内勾选Medcon.app 退出并重启软件

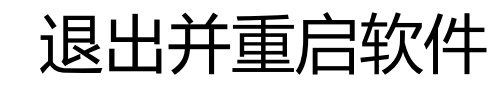

**The Management of the Community of the Community** 

#### 善迎二十大 外養 **THE TIME OF THE THE LIFE DE 学会 SUBJECT DE LIFE DE LIFE DE LIFE DE LIFE DE LIFE DE LIFE DE LIFE DE LIFE DE LIF** 2022全国科普日康复联合行动暨中国康复医学会科普年会 2022年9月16日 广西南宁

### **系统偏好设置—安全性与隐私**

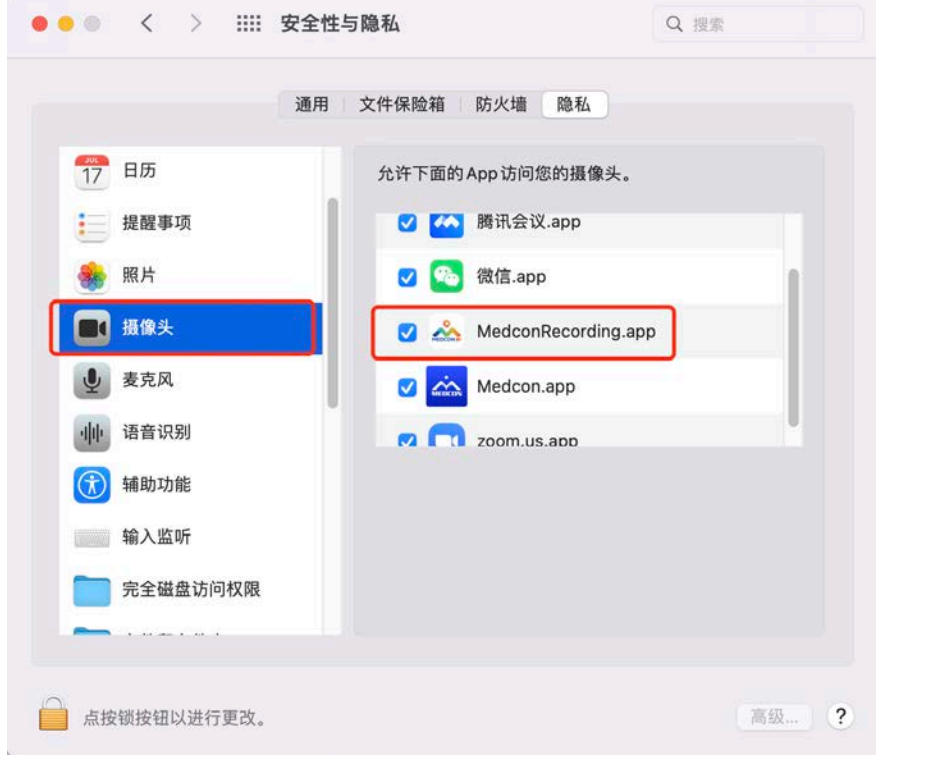

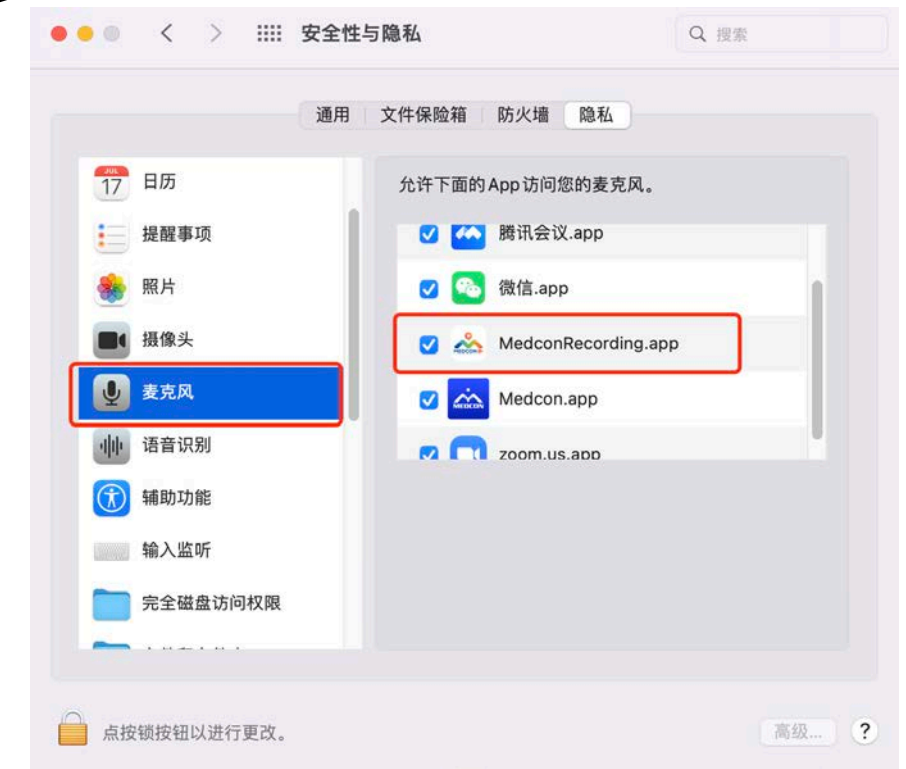

**Ividen Bill Property -**

### 打开系统偏好设置,检查麦克风、摄像头选项内的Medcon 权限是否勾选

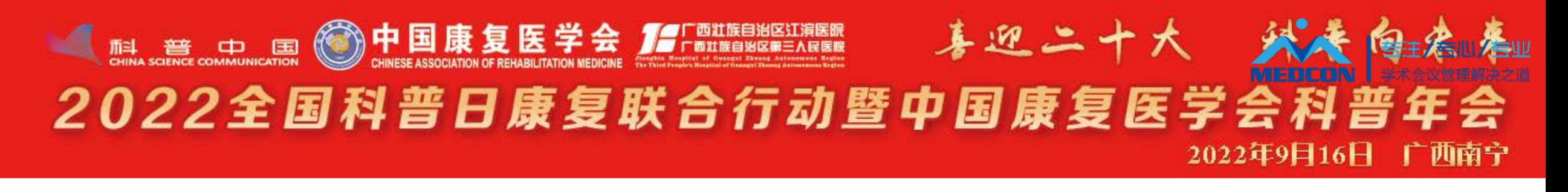

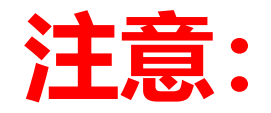

- 如系统提示"登录失败,有老师正在录制,
- 请稍后重试" ,说明有专家正在使用当前房间
- 录课,请您更换其他房间号重新尝试登录。或
- 稍候片刻等当前专家录制完成后再登录开始您

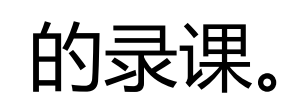

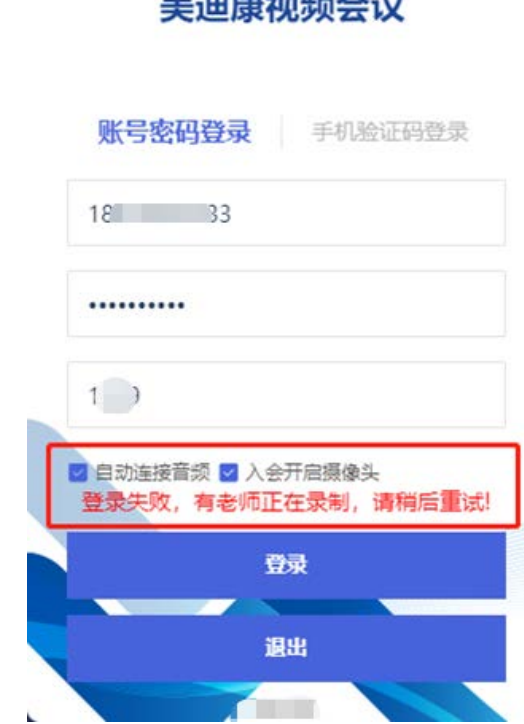

when they show the first

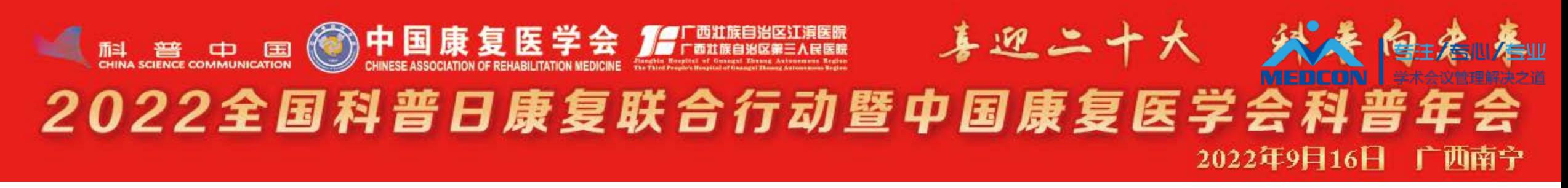

### **登录后点击您的头像右下角"…"并"设为主讲",系统默认显示您姓名及单位**

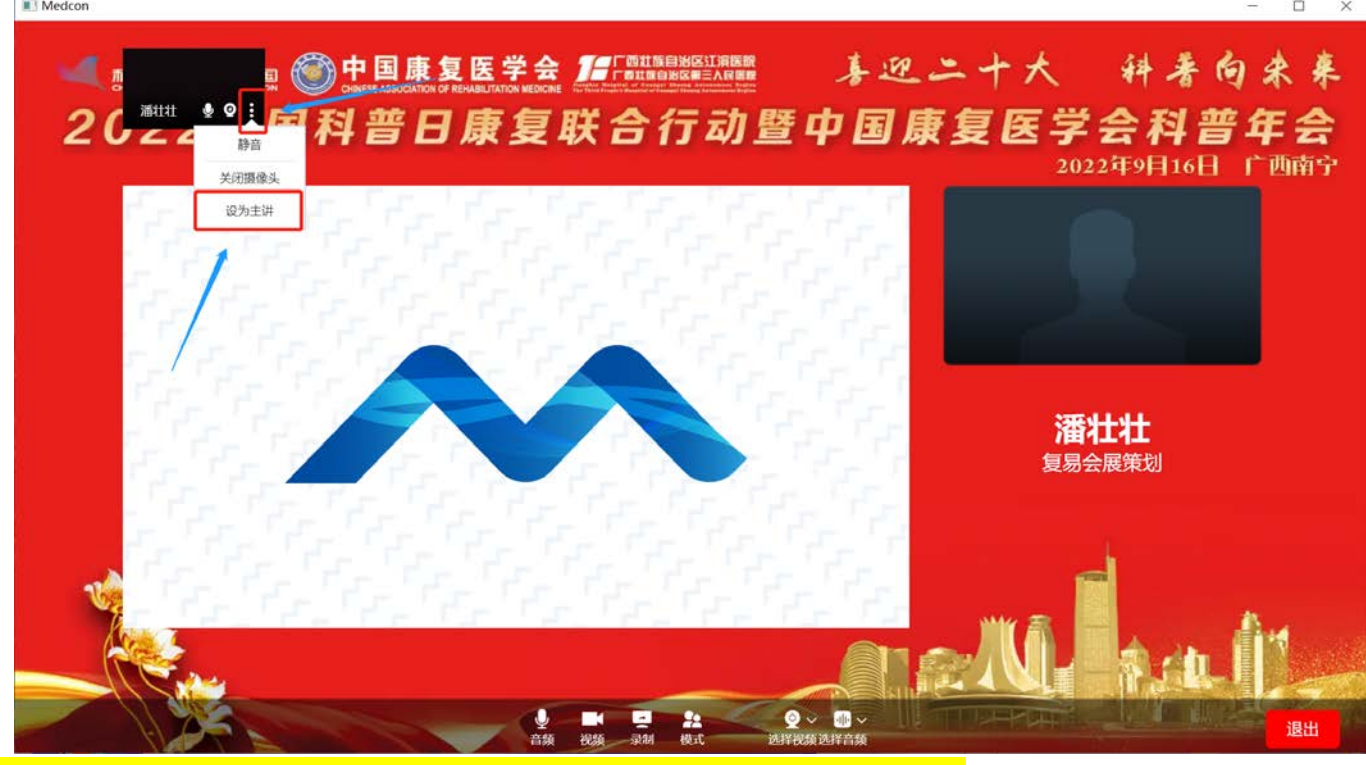

<mark>注: 请先确认名字单位是否有误, 视频录制结束后无法修改, 如有误, 请登录: <https://14251.sciconf.cn/cn/user/info/14251></mark>

#### 至个人中心修改。

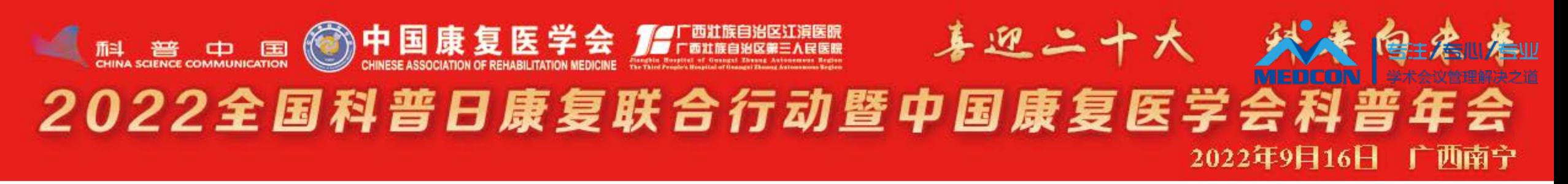

同

#### **确认保持语音和视频打开,在点击录制即可**

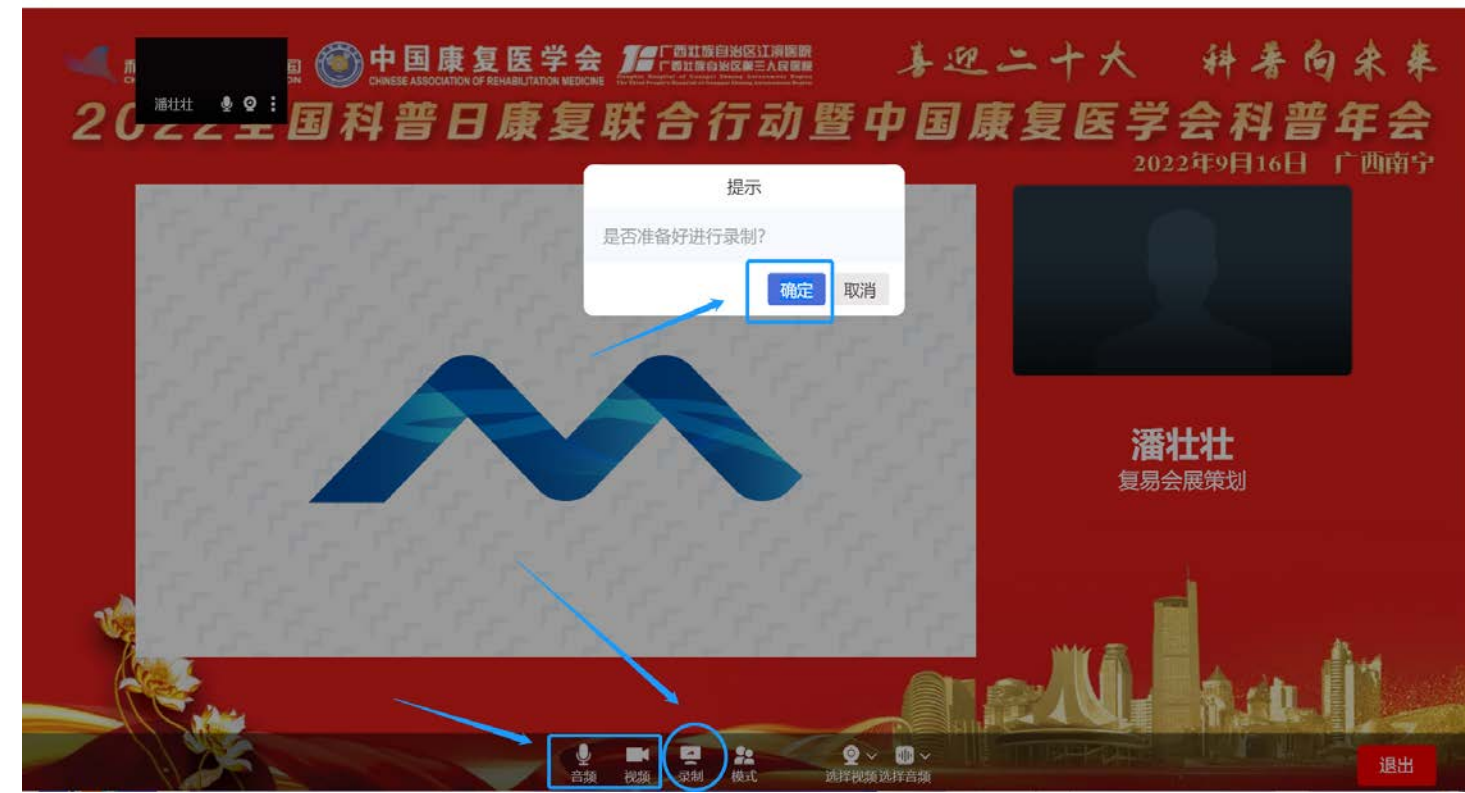

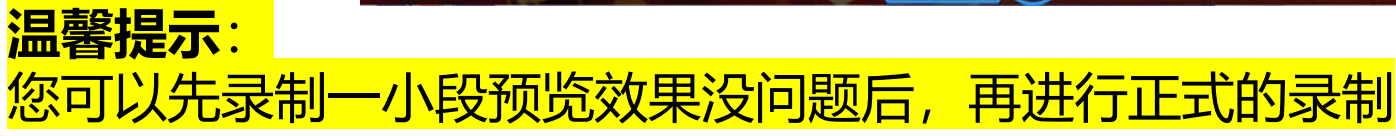

#### 喜迎二十大 乡 **The age of the original of the original of the original of the original of the original of the original of the original of the original of the original of the original of the original of the original of the original of t** 2022全国科普日康复联合行动暨中国康复医学会科普 2022年9日16日

**点击"录制"并确认后,打开幻灯 片并全屏播放即可开始讲课; 完成后点击"结束"并"退出"会 议室即可。**

**注:**

**此时您桌面所有操作都会被记录在视频中。建议 您提前打开PPT。**

**屏幕上方计时显示您已进行的讲课时长,请 严格把控您的讲课时间,不要超时!**

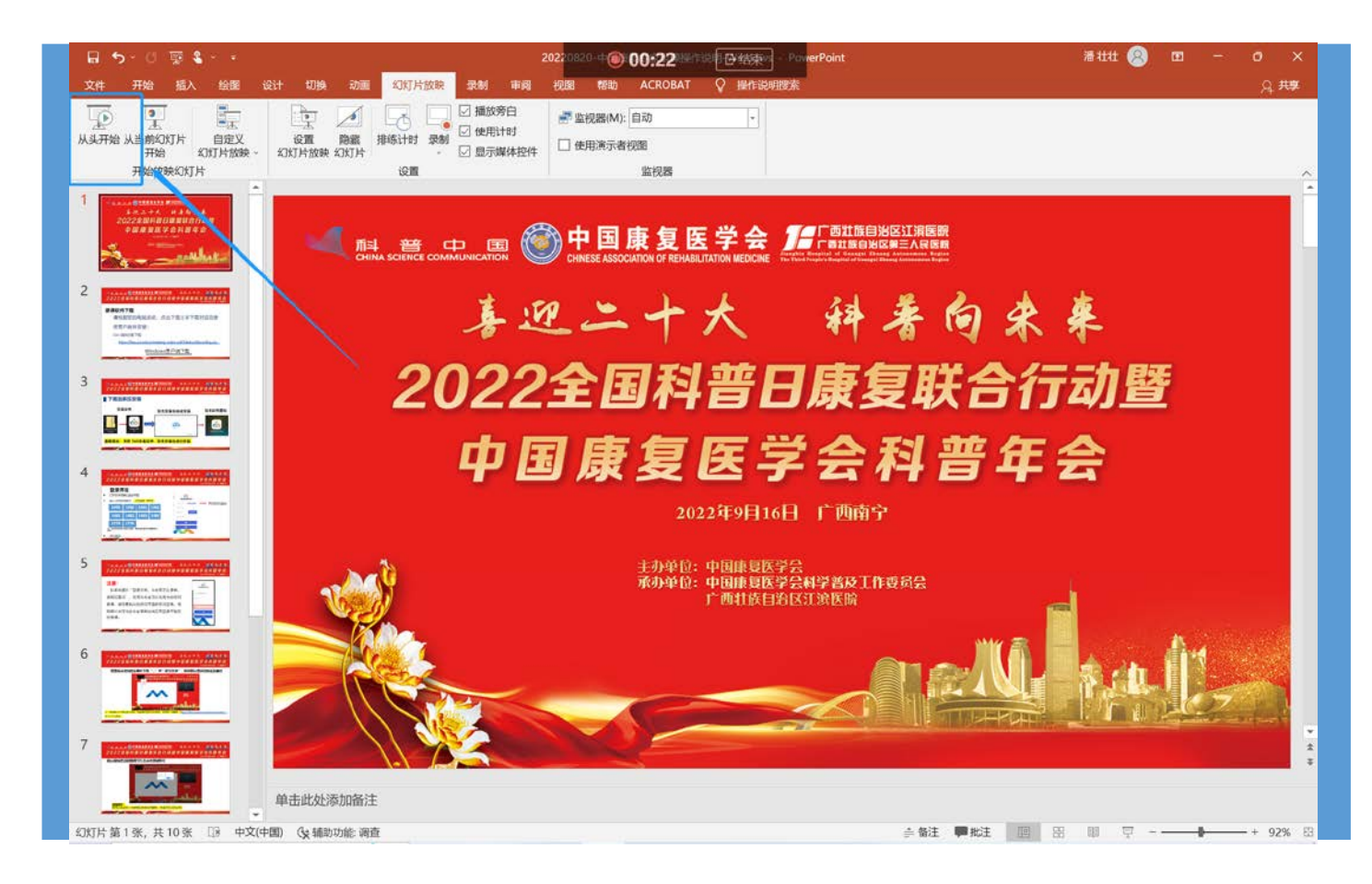

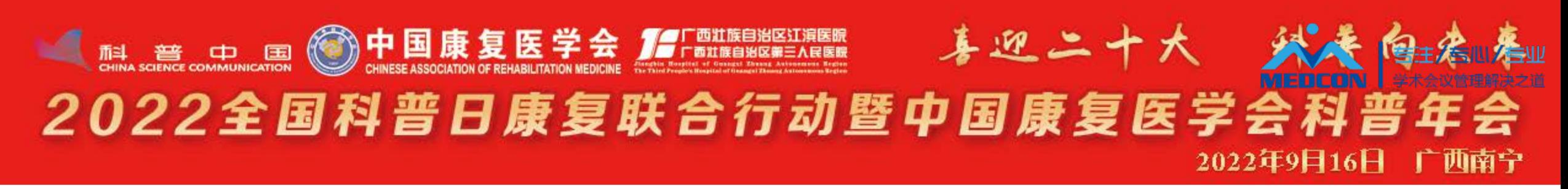

#### **录制结束后自动跳转到个人中心,网址:[https://mm.scimeeting.cn/cn/meeting-](https://mm.scimeeting.cn/cn/meeting-lives/meeting-record-video-list/14251)**

#### **lives/meeting-record-video-list/14251**

### **1. 点击"预览下载"按钮, 可查看或下载已录制的视频,如不满意可重复录制。**

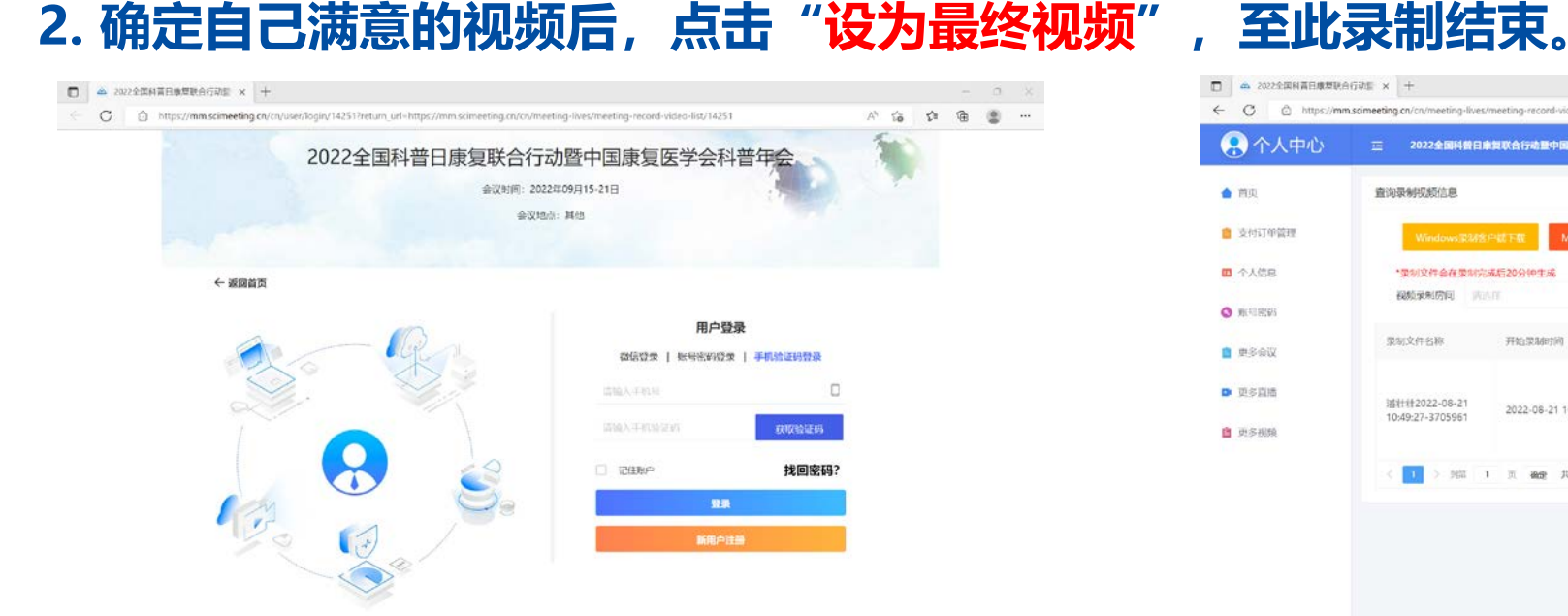

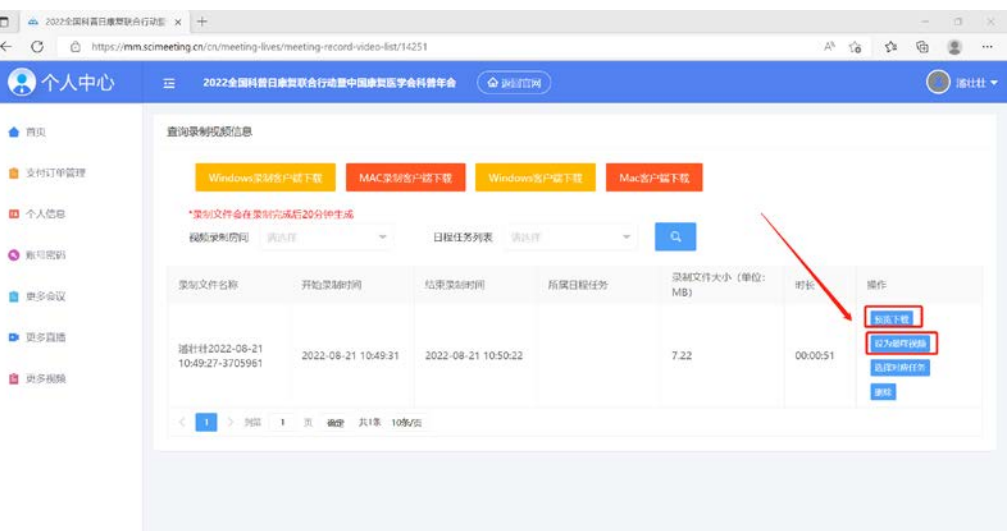

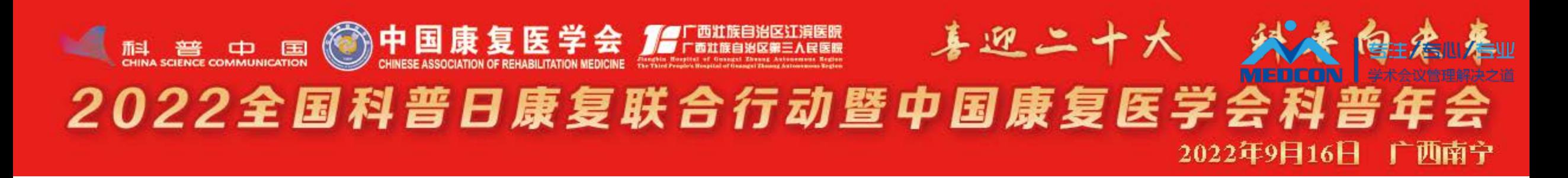

# **感谢您对本次会议的大力支持**

**如果您有任何疑问,欢迎联系我们!**

技术联系人:潘老师15900689026,沈老师15317271602

学术联系人:梁老师13127585295